## **UpToDate® Anywhere alls staðar á Landspítala**

**Hafist handa:**Til að fá aðgang að UpToDate Anywhere þarftu í upphafi að fara inn á UpToDate innan spítalans til að skrá þig sem nýjan notanda EÐA, hafir þú áður skráð þig sem notanda inn á UpToDate, þá skráir þú þig inn sem virkan notanda á skráningarsíðunni. Eftir skráningu færðu aðgang að UpToDate úr hvaða vafra sem er og getur notað aðganginn í tveimur snjalltækjum.

**O** Úr tölvu innan Landspítala ferðu á www.uptodate.com/online - og smellir síðan á "Login/Register" hnappinn efst til hægri á skjánum.

Ef þú hefur áður skráð þig sem notanda þá skráir þú þig inn á þinn aðgang, "Log in (Returning user)"

 $\bullet$  Til að búa til nýjan aðgang, þá skráir þú þig sem nýjan notanda "Register (New user)" og býrð til þitt notandanafn og lykilorð skv. leiðbeiningum sem birtast.

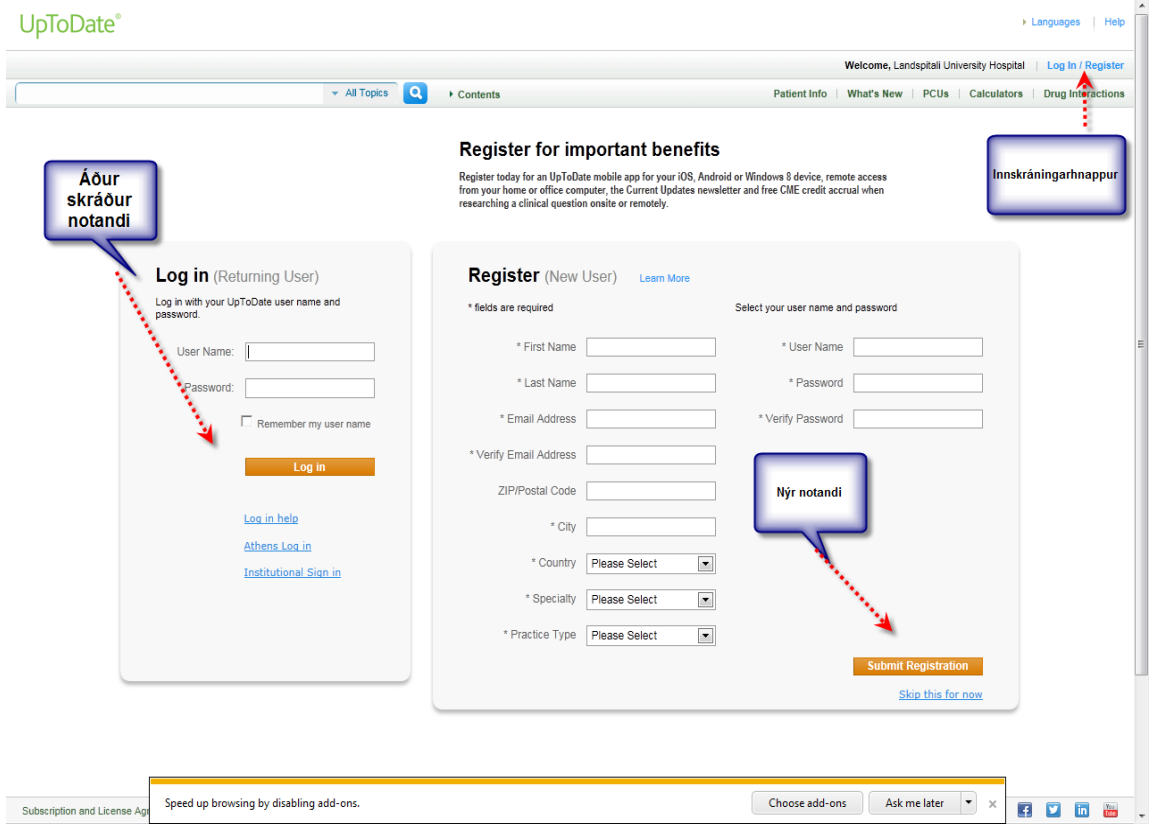

**Þú þarft notandanafn og lykilorð til að komast í UpToDate, bæði með hjálp smáforrits og á UpToDate vefnum. Ef þú hefur einhverjar spurningar eða vilt fá tilsögn sendu þá póst til:** [annasgu@landspitali.is](mailto:annasgu@landspitali.is)

**Skráðu þig og fáðu CME/CPD:** Mundu: Þú þarft að ská þig innan Landspítalanetsins til að geta fengið aðgang að smáforritum fyrir snjalltæki og til að safna símenntunarpunktum (CME). Fylltu út allar skráningarlínurnar og smelltu á "Submit Registration." Þessi skráning er bara framkvæmd einu sinni. Þegar þú hefur skráð þig færðu sendan tölvupóst frá UpToDate því til staðfestingar. Til að tryggja að innskráningin sé rétt og að þú safnir símenntunarpunktum athugaðu hvort CME hnappurinn birtist ekki á stikunni efst á skjánum eins og sýnt er á mynd hér fyrir neðan.

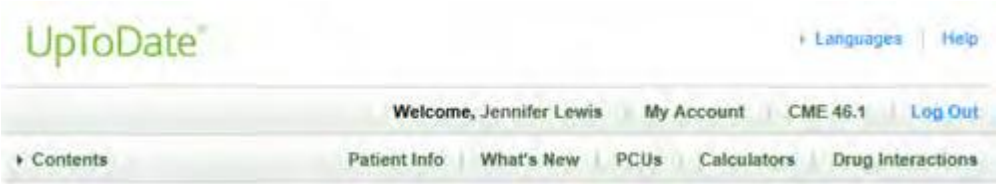

**UPTODATE® ANYWHERE smáforrit!** Þú getur nú hlaðið niður smáforritum okkar á tvö snjalltæki.

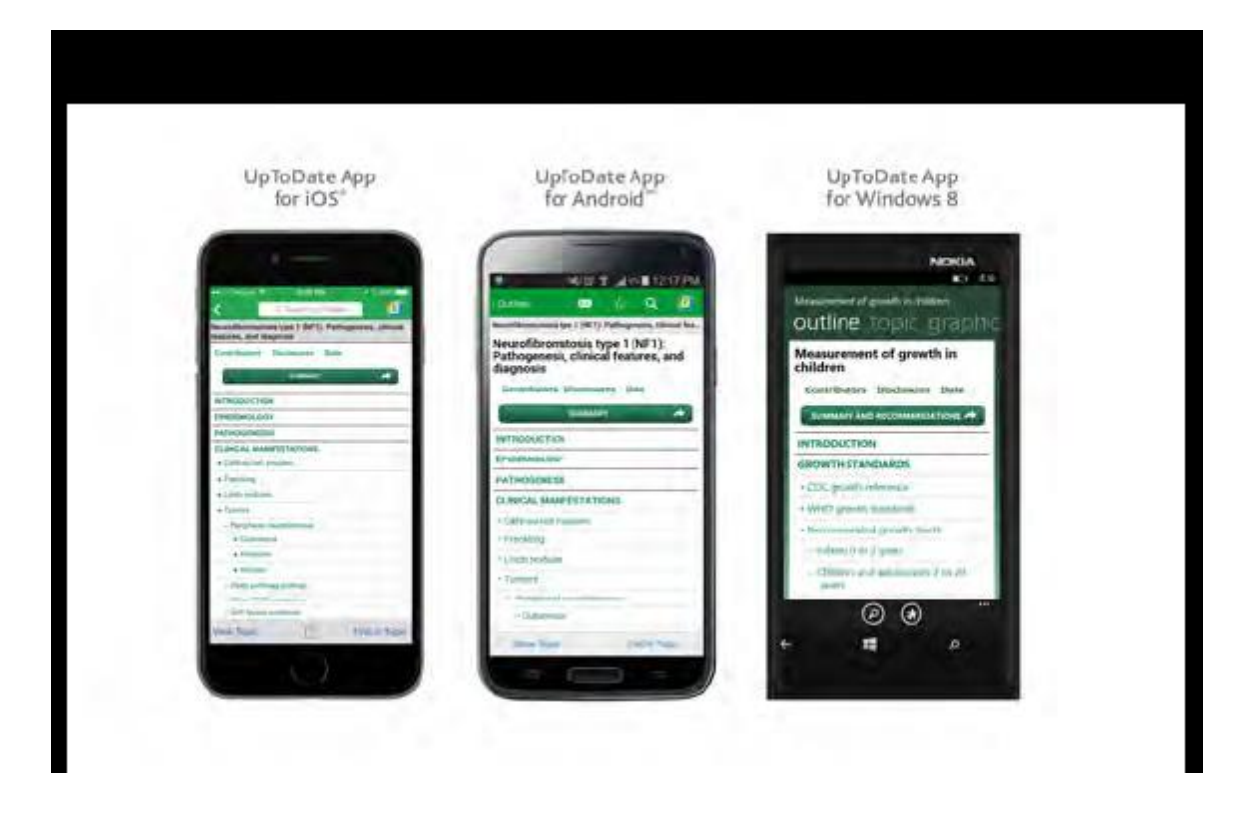

Farðu í þá App store sem hentar þínu snjalltæki og náðu í ókeypis UpToDate smáforrit. Þegar þú hefur hlaðið því niður notarðu notandanafnið og lykilorðið, sem þú bjóst til þegar þú skráðir þig sem notanda á UpToDate, til að skrá þig inn á smáforritið.

**Fjaraðgangur að UpToDate:** Með notandanafninu og lykilorðinu sem þú bjóst til við skráningu getur þú, fyrir utan að ná í smáforrit fyrir snjalltæki, skráð þig inn á UpToDate í hvaða netttengdri tölvu sem er. Þú ferð bara á www.uptodate.com í hvaða vafra sem er, og smellir á ""Log In" hnappinn sem er efst til hægri á skjánum.

## **90 daga staðfestingar krafist**

Þú þarft að staðfesta tengsl þín við Landspítala reglulega til að viðhalda aðgangi í snjalltækjum og fjaraðgangi. Það gerir þú með því að skrá þig inn á UpToDate á þriggja mánaða fresti úr tölvu sem nettengd er innan spítalans. Vinsamlegast athugaðu að skilaboð í smáforriti og tölvupósti eftir 80 daga notkun munu minna þig á að staðfesta tengslin hafir þú ekki þegar gert það. Þú færð aðra áminningu á 90. degi. Ef þú stafestir ekki á þeim degi þá verður fjaraðgangur þinn sem og aðgangur í gegnum

snjalltæki óvirkur. Til að endurheimta aðganginn þarftu að fara í gegnum staðfestingarferilinn sem útlistaður er hér að ofan.

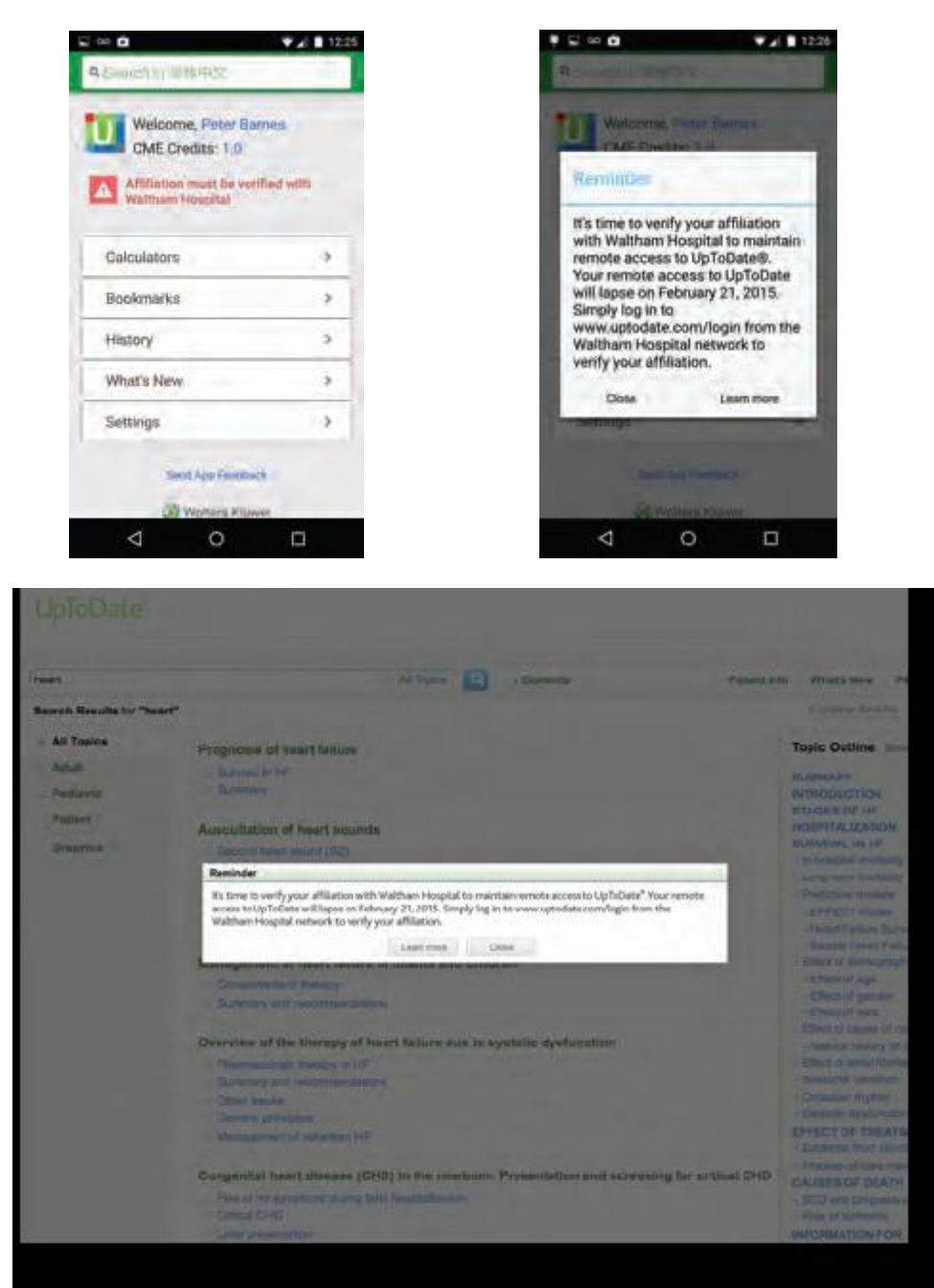

Fyrir frekari upplýsingar um niðurhal smáforrita:

**<http://www.uptodate.com/home/uptodate-mobile-access>**